# Accord® Inspections

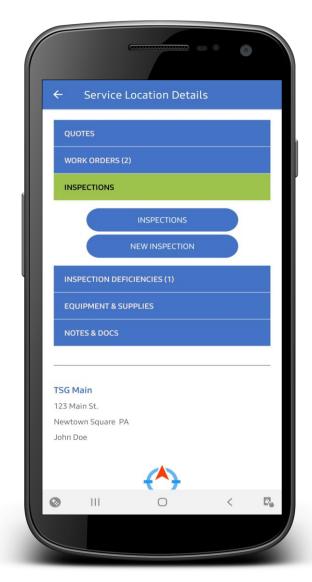

To Download Accord® search: Accord by Accelerator

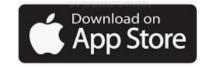

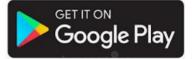

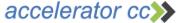

## Important to know

- ☆ Inspections can be completed without a data signal (off-line).
- ☆ A data signal is required to search for the location being inspected
- ☆ Send (complete) an inspection to the cloud requires a data signal
- Only one off-line inspection can be completed without syncing
- ☆ Complete & send your inspection before starting a new inspection

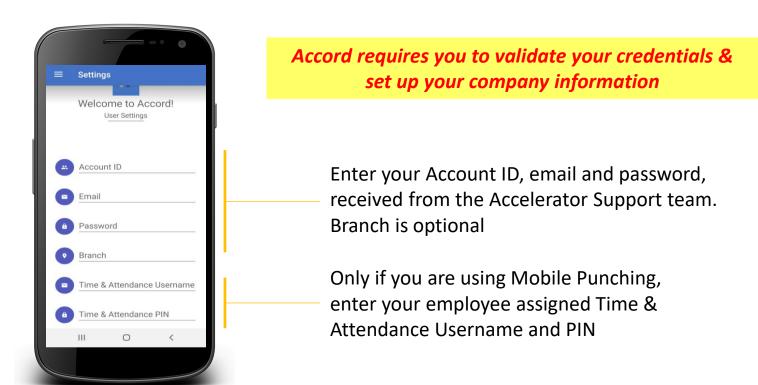

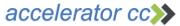

#### From the app MENU select: Find Service Location

# Start New Inspection

Find a location

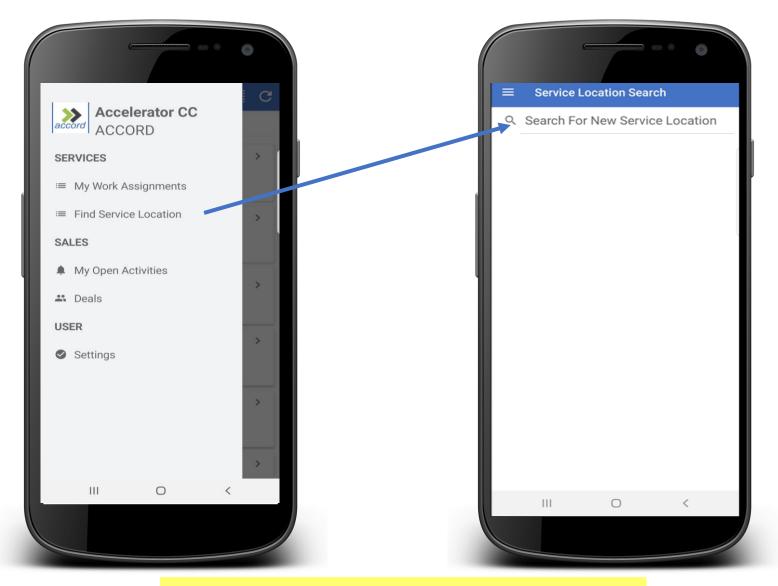

Be sure to have a data signal to start your inspection

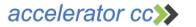

## Service Location Details

# Starting a New Inspection

#### From Service Location Details screen tap Inspections then NEW INSPECTION

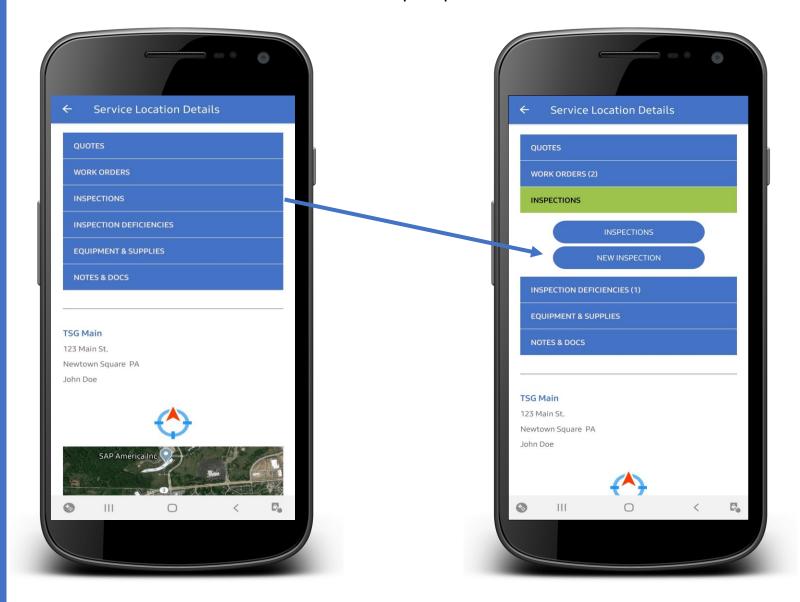

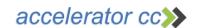

# Select Inspection Type & Areas to be inspected

### **Select:** Inspection Type, Floor, and Space (Optional)

Accord will allow you to add additional Areas and Floors during your inspection

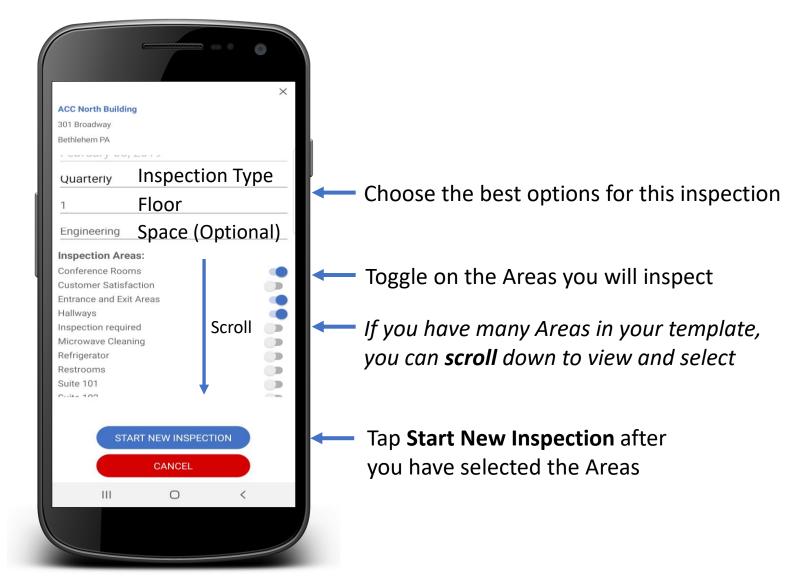

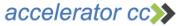

### Work Off-Line

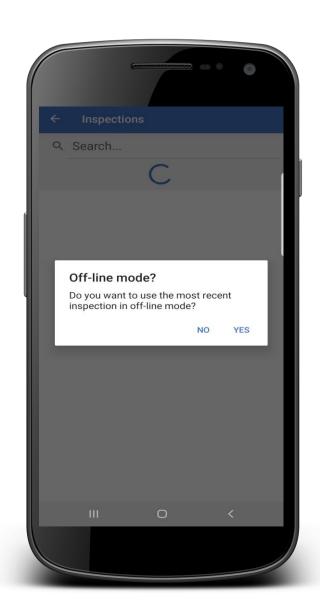

Accord will ask if you want to work in Off-line mode. Select YES and Accord will not require a data signal to perform your Inspection (Recommended)

## Begin Inspection

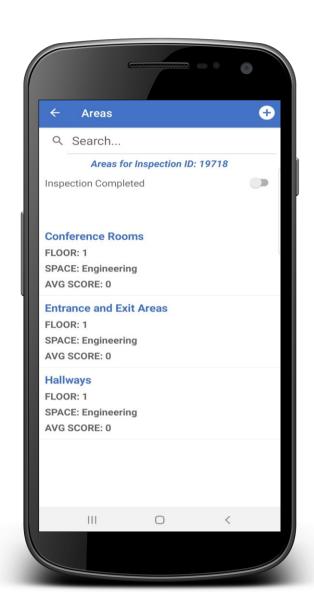

Tap the Area you are ready to inspect

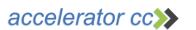

## Applying Grades

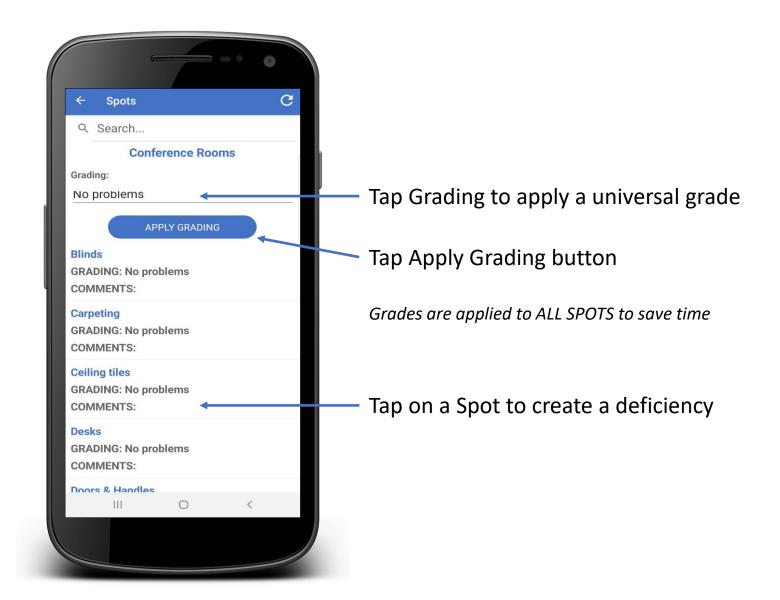

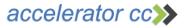

## Create Deficiency

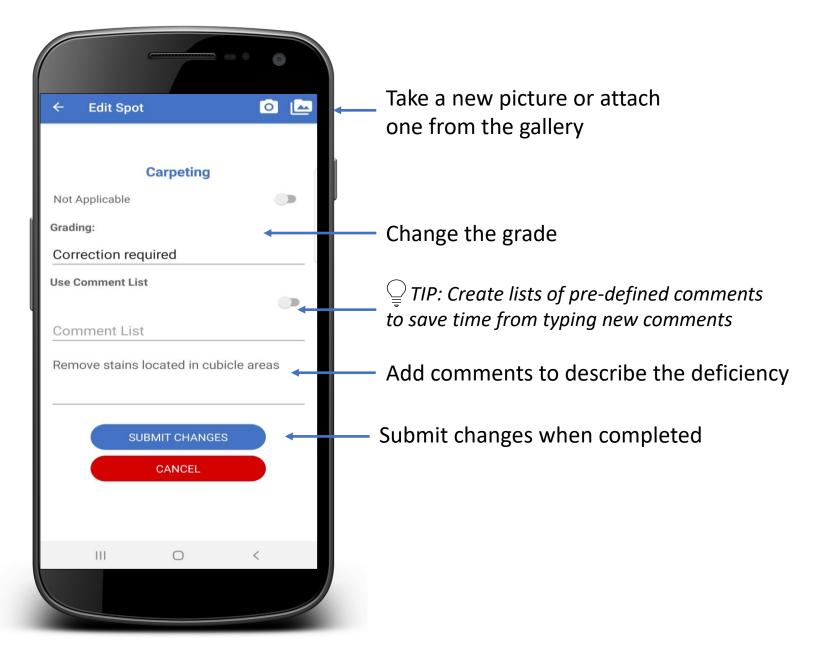

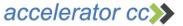

# Add new areas and floors

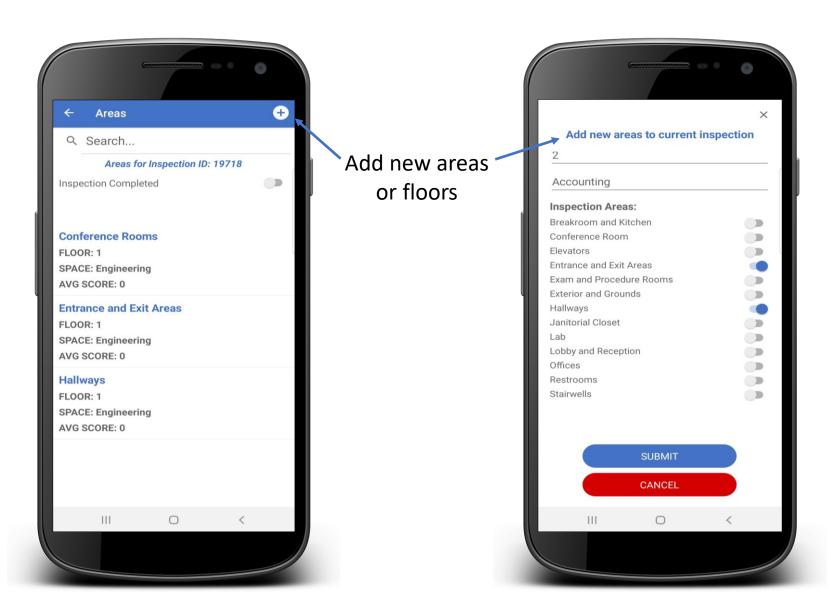

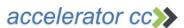

## Complete and sign inspection

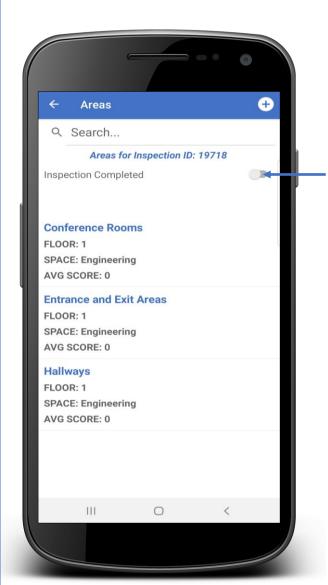

Toggle completed

A wifi signal is needed to send your inspection to the cloud

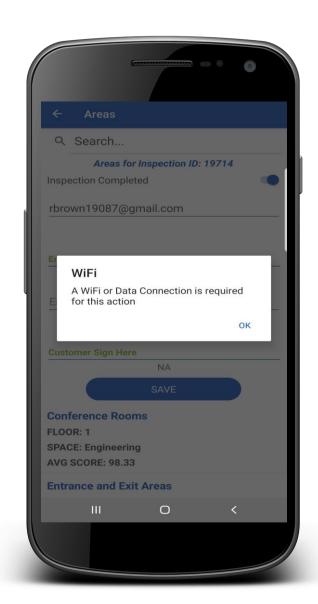

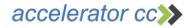

## Sign and Send to Cloud

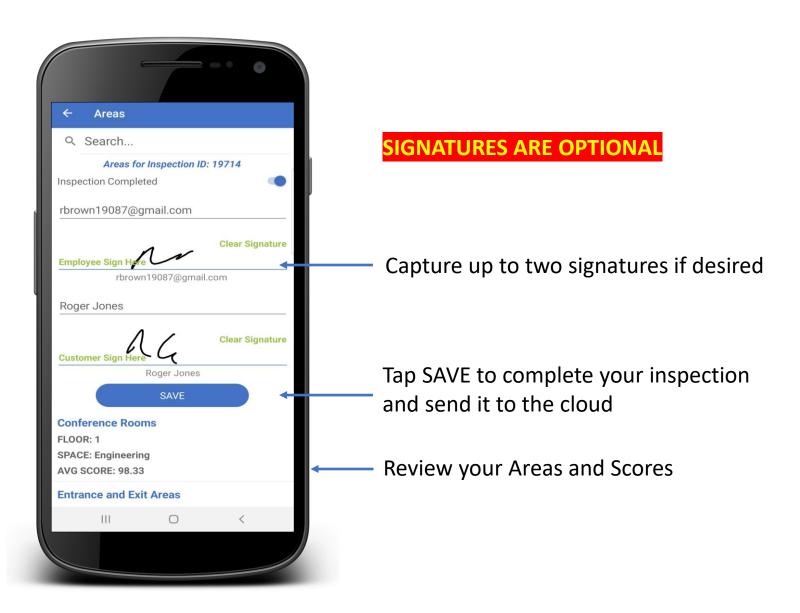

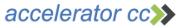

# Accord<sub>®</sub> Support

#### Contact us for any questions or training requests

#### support@acceleratorcc.com

484.692.6330

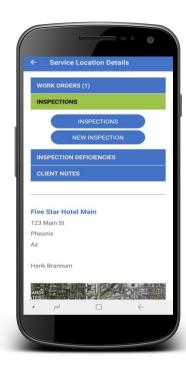

To Download Accord® search: Accord by Accelerator

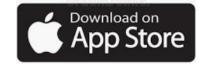

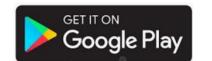

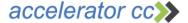